Device use recommendations:

- 1. Place the ipad or the device you are using at an appropriate height
- 2. Please keep the camera orientation to be landscape mode and should show the student and instrument
- 3. Use a microphone to amplify if possible
- 4. Use plain or simple background
- 5. Please do not to have a bright window or light behind the contestant.

## Network:

- 6. Major thing is the network delay that we cannot control so we definitely suggest a good internet connection point and suggest that family members not to stream videos during the performer's live session. This way they can get full bandwidth.
- 7. Contestants in a room by themselves to minimize feedback/echo

## Usage of apps

- 8. If needed, you can use metronome app or just have someone else put thala for you
- 9. From the audio perspective the Shruthi box needs to be close but not too close to the mic.
	- a. If placed too far, the audio will be choppy
	- b. if too close will oversaturate the audio

Lots of materials are available online for the specific settings for your instrument play

## 10. Suggested settings:

- a. Zoom > Preferences > Audio > **UNCHECK** "**automatically adjust microphone volume".**
- b. Zoom > Preferences > Audio > Advanced>CHECK "Show in-meeting option to "**Enable Original Sound**" from microphone
- c. Zoom > Preferences > Audio > Advanced>set Suppress Persistent **Background Noise to "Disable"**
- d. Zoom > Preferences > Audio > Advanced>set Suppress Intermittent **Background Noise to "Disable"**

## **Available settings from Zoom**

Kindly review and use the one that suits best for your instrument and pitch you intend to play

Here are some examples:

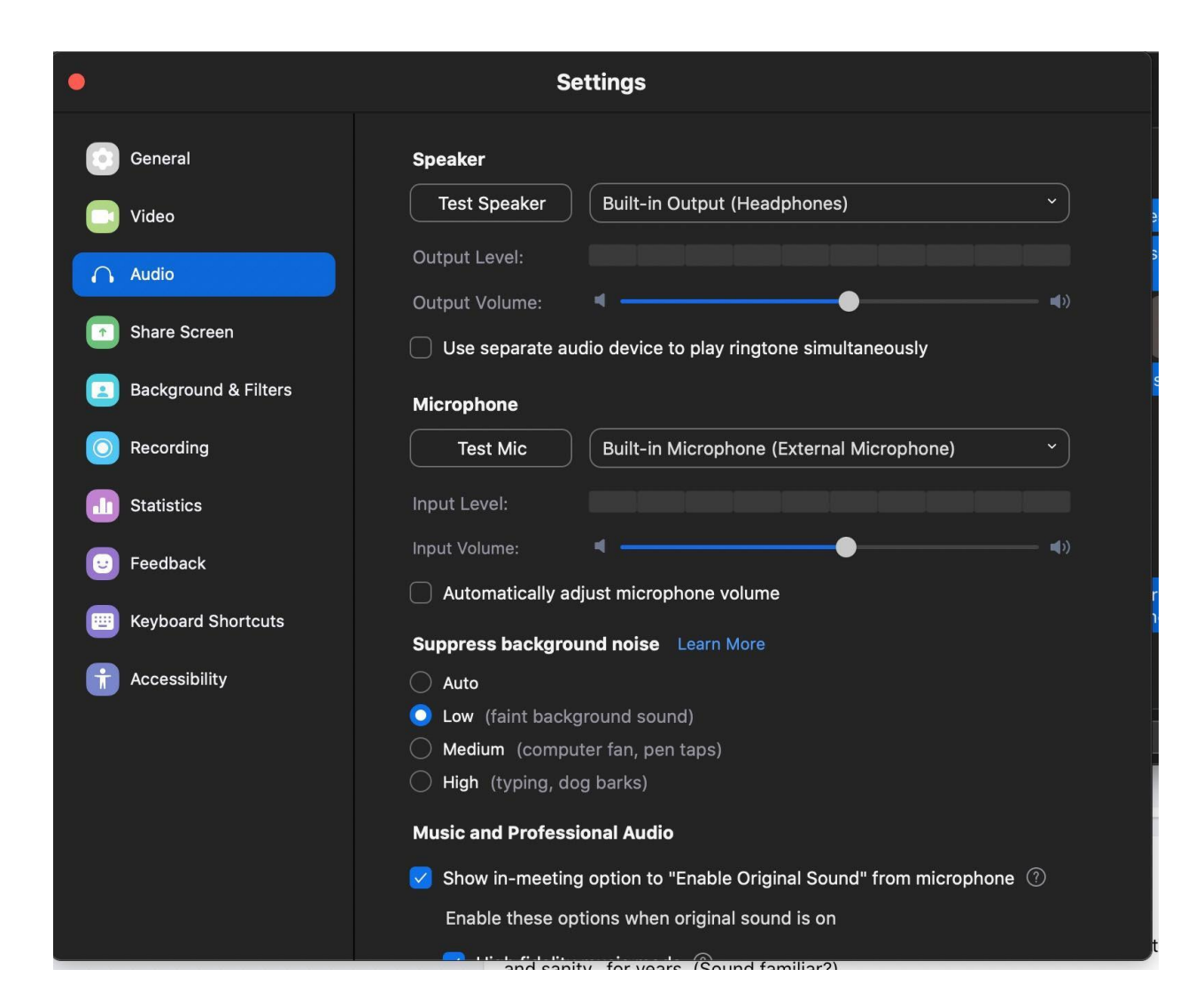

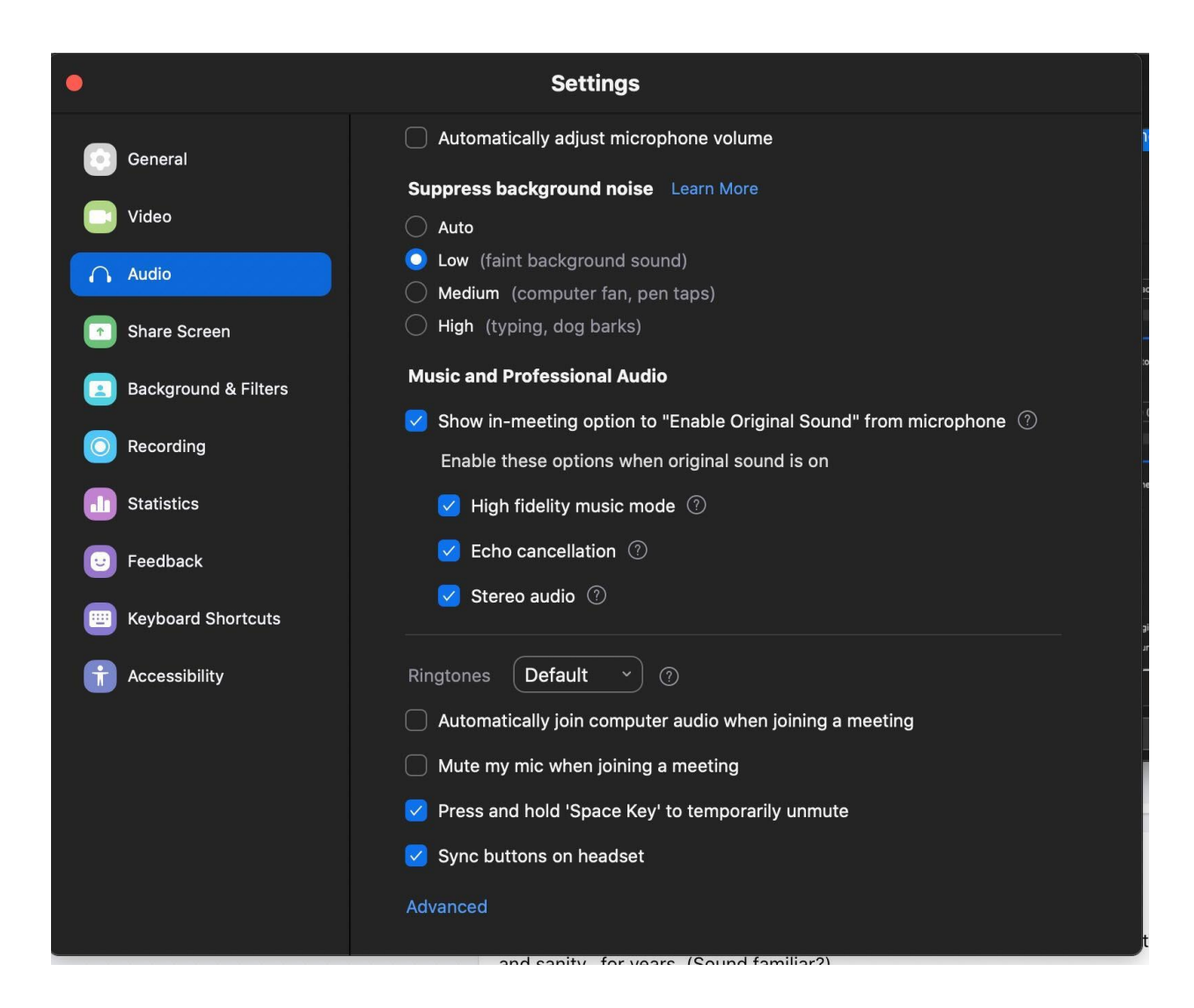

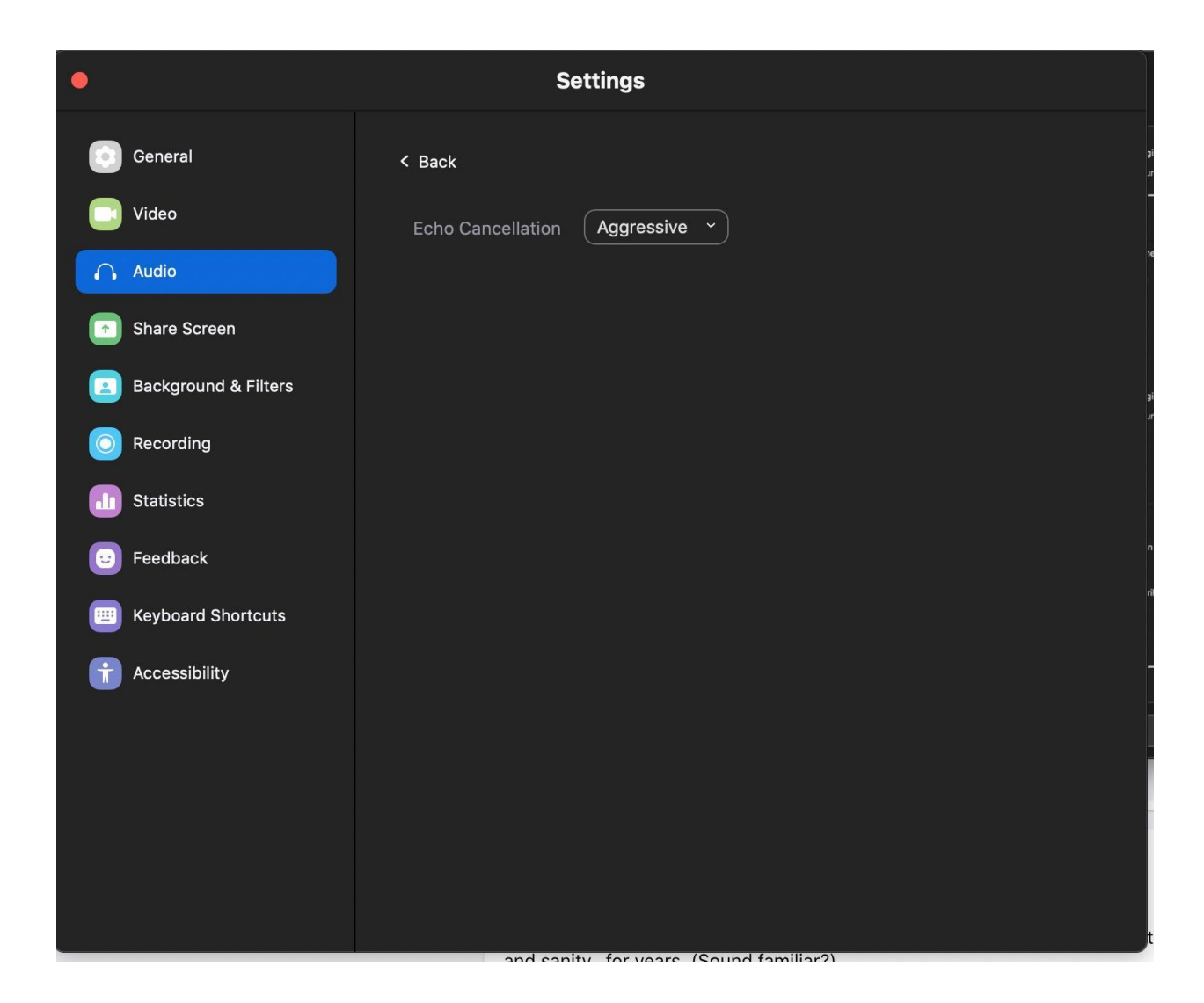